# **PENERAPAN METODE** *LOCATION BASED SERVICE* **(LBS) UNTUK** *APLIKASI TOURISM GUIDE* **KABUPATEN SUMBAWA BARAT BERBASIS ANDROID**

### **Ahmad Fahrizal Syamsi**

Teknik Informatika, Institut Teknologi Nasional Malang *fahrizaluchiha@gmail.com*

### **ABSTRAK**

Banyak orang lebih mengenal pulau Lombok daripada pulau Sumbawa, bahkan kebanyak orang mengira provinsi Nusa Tenggara Barat hanya dimiliki oleh pulau Lombok. Pulau Lombok terkenal dengan keindahan tempat wisatanya yang beragam, itulah salah satu yang membuat pulau Lombok lebih terkenal daripada pulau Sumbawa. Oleh sebab itu melalui permasalah tersebut penulis coba memperkenalkan pulau Sumbawa melalui tempat-tempat wisata dan adat istiadat yang belum kebanyakan orang tau, dengan memanfaatkan teknologi.

Location Based Service (LBS adalah layanan informasi yang dapat diakses melalui mobile device dengan menggunakan mobile network, yang dilengkapi kemampuan untuk memanfaatkan lokasi dari mobile device tersebut. Dengan memanfaatkan Location Based Service pada smartphone dapat digunakan untuk menentukan lokasi wisata..

Untuk berjalan dengan lancar aplikasini dapat dijalankan di android OS v4.0.1 (Jelly Bean), v4.4.2 (KitKat ), v5.0.2 (Lollipop), v6.0 (Marshmallow) Hasil pengujian dari sistem menunjukkan 74% user mengatakan baik dan 26% user mengatakan cukup. Menu dan fitur dalam aplikasi berjalan dengan lancar dan sudah memenuhi kebutuhan dalam membantu pengguna dalam menentukan lokasi wisata yang dituju.

*Kata kunci : Kabupaten Sumbawa Barat, Location Based Service, Smartphone*

#### **1. PENDAHULUAN**

# **1.1. Latar Belakang**

Kabupaten Sumbawa Barat merupakan pemekaran dari Kabupaten Sumbawa di Provinsi Nusa Tenggara Barat berdasarkan Undang-undang No 30 tahun 2003, tanggal 18 Desember 2003. Visi dari Kabupaten Sumbawa Barat adalah membangun pelayanan publik yang prima dan produktivitas pertanian menuju agroindustri*.* Untuk mencapai Visi tersebut pemerintah Kabupaten Sumbawa Barat telah menetapkan misi antara lain : memanfaatkan potensi geografis dan sumberdaya alam sesuai dengan daya dukung lingkungan agar tercipta pembangunan yang berkelanjutan. Secara geografis Kabupaten Sumbawa Barat terletak di bagian barat Pulau Sumbawa, berada pada posisi : 9º11º - 10º20º LS dan 118º55º - 120º23º BT (Kholil, 2009).

Banyak orang lebih mengenal pulau Lombok daripada pulau Sumbawa, bahkan kebanyak orang mengira provinsi nusa tenggara barat hanya dimiliki oleh pulau Lombok. Pulau Lombok terkenal dengan keindahan tempat wisatanya yang beragam, itulah salah satu yang membuat pulau Lombok lebih terkenal daripada pulau Sumbawa. Oleh sebab itu melalui permasalah tersebut penulis coba memperkenalkan pulau Sumbawa melalui tempattempat wisata dan adat istiadat yang belum kebanyakan orang tau, dengan memanfaatkan teknologi.

Teknologi informasi saat ini bukan hanya digunakan untuk mengetahui sesuatu hal yang baru, namun juga untuk mengetahui keberadaan dan kebenaran suatu informasi tersebut. Mengamati permasalahan tersebut penulis ingin memberikan solusi bagaimana cara untuk memperkenalkan daerah Sumbawa barat kepada masyarakat luar melalui sebuah program aplikasi pemandu pariwisata Sumbawa barat melalui *Handphone* berbasis android. Dengan menggunakan. Layanan berbasis lokasi atau lebih dikenal dengan *Location Based Service (LBS)*  layanan ini merupakan layanan yang memberikan suatu informasi tertentu kepada penggunanya yang berdasarkan lokasi pengguna. Dengan adanya aplikasi ini diharapkan dapat membantu para wisatawan yang datang dan yang ingin berlibur ke Sumbawa dengam memanfaatkan aplikasi pemandu wisata (*tourism guide*) ini.

#### **1.2. Rumusan Masalah**

Berdasarkan latar belakang masalah diatas, maka rumusan masalah yang didapat adalah sebagai berikut:

- 1. Bagaimana cara membuat sebuah Sistem Aplikasi pemandu wisata berbasis android yang dapat membantu para wisatawan menemukan lokasi tempat wisata yang ada di derah Kabupaen Sumbawa Barat?
- 2. Bagaimana menerapkan metode *Location Based Service* pada sistem aplikasi pemandu wisata

berbasis android yang dapat membantu wisatawan menentukan lokasi tempat wisata yang dituju?

### **1.3. Batasan Masalah**

Batasan masalah yang digunakan adalah sebagai berikut:

- 1. Sistem ini berbasis Android.
- 2. Aplikasi ini hanya dapat berjalan di perangkat *mobilephone* dan komputer tablet dengan sistem operasi berbasis android.
- 3. Aplikasi ini dibuat menggunakan software Android Studio 2.0*.*
- 4. OS pada *Smarthphone* Android yang digunakan minimal Android v4.1.0 (*Jelly Bean*).
- 5. Tampilan Gui hanya dapat menampilkan posisi *potret* pada *smartphone.*
- 6. Beberapa lokasi wisata belum terdapat video dokumentasi.
- 7. Aplikasi ini menampilkan tempat tempat wisata seperti, wisata alam, wisata religi, wisata kuliner, wisata seni, wisata budaya, dan informasi publik.

## **1.4. Tujuan**

Tujuan dari pembuatan sistem ini adalah:

- 1. Untuk merancang sebuah Sistem Aplikasi yang mudah digunakan oleh masyarakat khususnya para wisatawan yang akan datang dan berlibur kedaerah Sumbawa barat.
- 2. Untuk membangun sebuah Sistem Aplikasi berbasis Android yang menggunakan cara kerja layanan berbasis lokasi LBS (*Location Based Service*) sebagai Sistem Aplikasi Panduan pariwisata.
- 3. Membangun sebuah aplikasi yang menyediakan informasi terkini mengenai tempat-tempat wisata di daerah Sumbawa Barat.

### **1.5. Manfaat**

Adapun manfaat yang dapat diambil dari aplikasi yang berbasis android ini adalah :

- 1. Membuat aplikasi yang dapat dijalan pada *smartphone* berbasis android yang dapat membantu parawisatawan yang datang ke Kabupaten Sumbawa Barat.
- 2. Memberikan kemudahan wisatawan untuk mengetahui rute menuju lokasi wisata yang diinginkan dengan menggunakan metode *Location Based Services.*
- 3. Memberikan informasi wisata yang ada di Kabupaten Sumbawa Barat.

# **2. TINJAUAN PUSTAKA**

# **2.1. Tourism Guide**

Panduan wisata berisikan hal-hal yang dapat memandu pengunjung dalam penjelajahan keseluruhan area tempat wisata dan pemberian informasi seputar wahana. Panduan wisata dinilai penting karena menjadi referensi utama bagi pengunjung dalam berwisata di tempat wisata tersebut (Lengkong, 2015).

## **2.2. Kabupaten Sumbawa Barat**

Kabupaten Sumbawa Barat merupakan gerbang masuk Pulau Sumbawa melalui pelabuhan Poto Tano. Kabupaten ini memiliki batas – batas sebagai berikut : Sebelah Timur berbatasan dengan Kabupaten Bima; Sebelah Barat berbatasan dengan Lautan Indonesia; Sebelah Utara berbatasan dengan Kabupaten Sumbawa; Sebelah Selatan berbatasan dengan Lautan Indonesia. Luas total daerah Sumbawa Barat 1,849.021 Ha, yang terdiri dari 8 Kecamatan (Kholil, 2009).

## **2.3. Location Based Service (LBS)**

Layanan Berbasis lokasi adalah layanan informasi yang dapat diakses melalui mobile device dengan mengunakan mobile network, yang dilengkapi kemampuan untuk memanfaatkan lokasi dari mobile device tersebut. LBS memberikan kemungkinan komunikasi dan interaksi dua arah. Oleh karena itu pengguna memberitahu penyedia layanan untuk mendapatkan informasi yang dia butuhkan, dengan referensi posisi pengguna tersebut. Layanan berbasis lokasi dapat digambarkan sebagai suatu layanan yang berada pada pertemuan tiga teknologi yaitu : *Geographic Information System, Internet Service*, dan *Mobile Devices* (Stefan Steiniger, 2005).

### **2.4. Google Maps**

*Global Positioning System* (GPS) adalah suatu sistem radio *navigasi* penentuan posisi menggunakan satelit. GPS dapat memberikan posisi suatu objek dimuka bumi dengan akurat dan cepat (koordinat tiga dimensi x, y, z) dan memberikan informasi waktu serta kecepatan bergerak secara kontinyu di seluruh dunia. (Ivan Michel Siregar, 2011).

### **2.5. Android OS**

Android adalah sistem operasi *mobile*  menggunakan versi modifikasi dari *kernel Linux*. Pada awalnya dikembangkan oleh Android Inc, sebuah perusahaan yang kemudian dibeli oleh *Google*, dan akhir-akhir ini oleh Open Handset Alliance (Cahyo, 2014).

Android merupakan *software* berbasis kode komputer yang bisa didistribusikan secara terbuka (*open source*) sehingga *programmer* bisa membuat aplikasi baru di dalamnya, terdapat *Android Market*  yang menyediakan ribuan aplikasi baik yang gratis maupun berbayar, serta memiliki aplikasi *native* 

*Google* yang terintegrasi, seperti *push email Gmail, Google Maps,* dan *Google Calendar* (Cahyo, 2014).

Android adalah sistem operasi terbuka (*open source*), berbasis lisensi dari Apache, sistem operasi ini memungkinkan untuk dimodifikasi dan didistribusikan secara bebas. Android juga memiliki sejumlah komunitas pengembang perangkat lunak yang berguna untuk memperluas fungsi perangkat android itu sendiri, ditulis dan dikustomisasi dengan perangkat lunak berbasis bahasa pemrograman java. Sampai dengan Oktober 2012 tercatat ada sekitar 700.000 aplikasi yang tersedia untuk android dan 25 juta aplikasi telah diunduh dari *google play*, toko utama aplikasi android. Pada sebuah *survey* yang diadakan pada April-Mei 2013, android tercatat sebagai *platform* yang paling populer bagi pengembang aplikasi seluler dengan mencatat angka 71% (Cahyo, 2014).

# **2.6. YouTube**

YouTube adalah website video yerkenal yang dapat digunakan sebagai ajang berkumpul penggemar video di internet. Anda dapat menemukan semua video dari semua kalangan, mulai dari pemula, pembisnis, actor hingga kandidat politik. Youtube anda dapat bergabung dan mengakses video dengan berbagai macam kategori sesuai dengan kegemaran. Dan kita dapat mempublikasikan karya video agar dapat di nikmati orang lain melalui internet (Kindarto, 2008)**.**

# **3. METODE PENELITIAN**

# **3.1. Analisis Sistem**

Analisis sistem dilakukan dengan mendefinisikan masalah yang terdapat pada sistem yang akan dibangun dapat dideskripsikan kedalam fungsi-fungsi yang menjadi kebutuhan dari sistem. Fungsi-fungsi yang dibutuhkan akan dijelaskan pada kebutuhan fungsional dan kebutuhan non fungsional.

# **3.2. Analisis Kebutuhan Fungsional**

Menggambarkan Proses kegiatan yang akan diterapkan dalam sebuah sistem dan menjelaskan kebutuhan yang diperlukan agar sistem berjalan dengan baik.

- 1. Aplikasi menampilkan pilihan-pilihan menu ataupun perintah yang jelas dan mudah dimengerti oleh pengguna.
- 2. Aplikasi memiliki tombol "Bantuan" dimana dapat digunkan untuk bantuan menggunakan aplikasi.
- 3. Aplikasi ini mempunyai halaman profil, lokasi, serta video untuk setiap wisata yang ditampilkan.
- 4. Aplikasi mempunyai fungsi untuk menunukkan pengguna menuju lokasi wisata yang dituju dengan memanfaatkan jaringan GPS.

## **3.3. Analisis Kebutuhan Non Fungsional**

Analisis kebutuhan non fungsional adalah sebuah tahap dimana seorang developer perangkat lunak menganalisis kebutuhan sumber daya yang akan menggunakan perangkat lunak yang dibangun, sehingga dapat ditentukan kompatibilitas aplikasi terhadap sumber daya yang ada.

- a) Analisis Kebutuhan Perangkat Keras (Hardware)
	- 1. Spesifikasi minimum perangkat keras yang dibutuhkan oleh pengembang untuk membangun aplikasi ini adalah :
		- a) Prosesor dengan kecepatan 2.0 GZ
		- b) RAM 2 GB
		- c) HDD 100 GB
		- d) Monitor
		- e) Mouse dan keyboard
	- 2. Spesifikasi minimal peraangkas keras *smartphone* yang digunakan adalah : a) CPU 1 GZ
		- b) Internal memory : 1 GB, 512 RAM
		- c) Android OS 4.1 (*JellyBean*)
		- d) Internet Conection
- b) Analisis Kebutuhan Perangkat Lunak (Software)
	- Analisis yang telah dilakukan dalam kebutuhan software untuk pengembangan dan menjalankan system ini dibutuhkan beberapa tambahan perangkat luak, yaitu:
	- a) Sistem Operasi Windows 7
	- b) Android Studio
	- c) *Android Software Development Kit* (Android SDK)
	- d) *Java Development Kit* (JDK)
	- e) *Android Development Tools* (ADT)
	- f) Grandle

Perangkat lunak yang dibutuhkan untuk smartphone agar aplikasi "WisataKSB" bisa berjalan secara maksimal antara lain : Android OS 4.1 (Jelly Bean)

c) Analisis Pengguna (*Brainware*)

Berikut adalah kebutuhan pengguna yang *diperlukan* untuk menjalankan aplikasi ini :

- 1. Pemanfaatan fitur *Location Based Service* pada aplikasi ini bisa digunakan oleh semua orang.
- 2. Pengguna umum bisa mengoperasikan *smartphone* Android

### **3.4. Perancangan Sistem**

Perancangan sistem adalah bagian dari metodologi pengembangan suatu perangkat lunak yang dilakukan untuk memberikan gambaran secara terperinci. Langkah ini merupakan langkah awal yang menentukan bagaimana alur dan tampilan pada aplikasi "WisataKSB" ini.

### **3.5. Penerapan Metode LBS**

Penerapan metode LBS untuk pembuatan aplikasi "WisatapKSB" ini adalah untuk mendeteksi posisi pengguna berada sehingga dapat memberikan layanan sesuai dengan letak pengguna tersebut sesprti pada Gambar 2

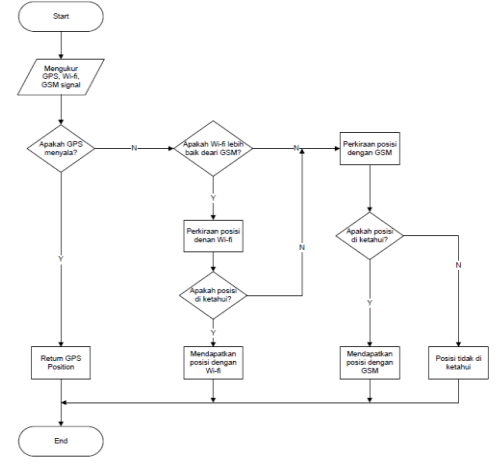

Gambar 2. Flowchart LBS

## **3.6. Perancangan Struktur Menu**

Perancangan struktur menu adalah perancangan tata urutan menu dari aplikasi WisataKSB. Rancangan struktur menu program ditunjukkan pada Gambar 3

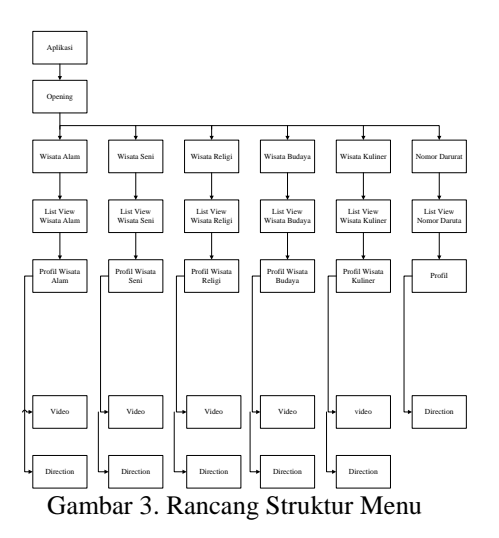

# **3.7. Blok Diagram Dan Proses Interaksi**

Diagram blok adalah suatu pernyataan gambar yang ringkas, dari gabungan sebab dan akibat antara masukkan dan keluaran dari suatu system. Gambaran diagram blok dari sistem ini adalah sebagai berikut:

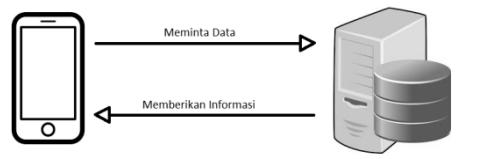

Gambar 4. Blog Diagram

Proses interaksi mengilustrasikan tentang gambaran fungsionalitas dari sistem, sehingga *user* dapat memahami dan mengerti bagaimana kegunaan aplikasi yang akan dibangun, ditunjukkan pada gambar 5.

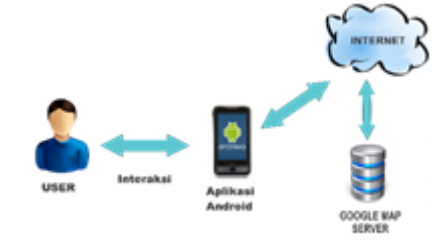

Gambar 5. Proses Interaksi

#### **3.8.** *Flowchart*

Alur system ini menjelaskan tentang proses berjalannya aplikasi, seperti pada Gambar 6 berikut :

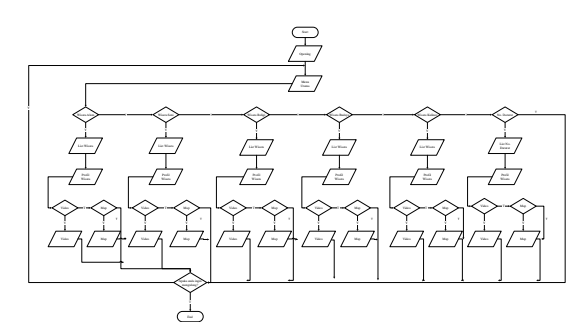

Gambar 6 Flowchar

#### **4. 4. IMPLEMENTASI DAN PENGUJIAN 4.1. Halaman Opening**

Tampilan ini adalah tampilan awal saat pertama kali membuka aplikasi, seperti pada Gambar 7 :

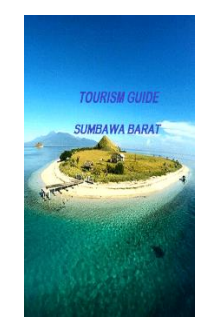

Gambar 7 Tampilan Opening

Tampilan ini merupakan tampilan awal saat aplikasi pertama kali dibuka.

#### **4.2. Halaman Utama**

Tampilan ini menampilkan halam *home* dari aplikasi, dimana berisi menu-menu pilihan tempat wisata. Seperti pada Gambar 8 :

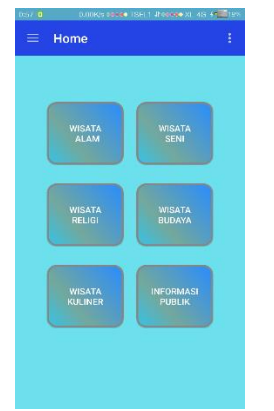

Gambar 8 Halaman Home Utama

# **4.3. Halaman List wisata**

Gambar 9 menunjukan tampilan *list view* tempat wisata yang akan dipilih

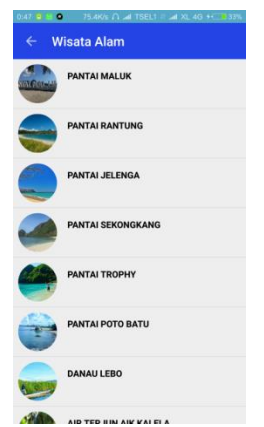

Gambar 9 Halaman list view

## **4.4. Halaman Profil**

Tampilan halaman Profil adalah halaman yang berisikan tentang profil wisata yang ada. Tampilan ditunjukkan pada gambar 10 :

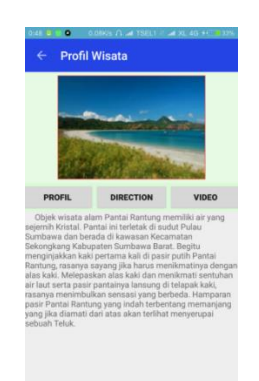

terkoneksi dan terhubung ke google maps. Seperti pada Gambar 11 :

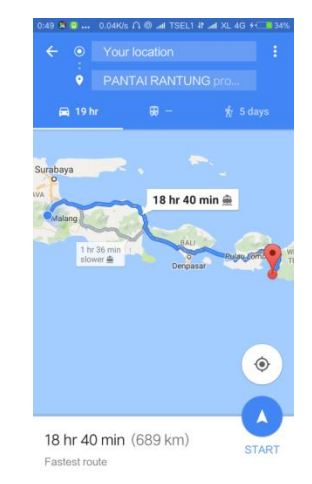

Gambar 11 Halaman Direction

#### **4.6. Halama Video**

:

Menampilkan video tentang tempat wisata yang dipilih, dimana video tersebut diakses dan terkoneksi ke youtube, seperti yang ditujukkan pada Gambar 12

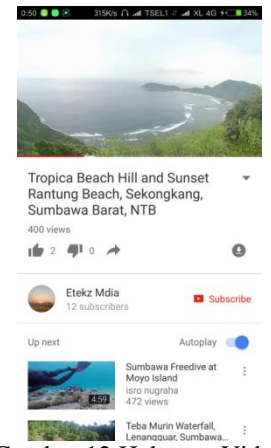

Gambar 12 Halaman Video

#### **4.7. Pengujian Fungsional Sistem**

Pengujian sistem merupakan pengujian yang dilakukan untuk menemukan adanya kesalahan atau tidak pada sistem ini. Hasil pengujian yang dilakukan dibeberapa *Smartphone* yang berbeda ditunjukan pada Tabel 1 :

Gambar 10 Halaman Profil

### **4.5. Halaman Direction**

Pada menu ini menampilkan lokasi dan mencari jalan menuju tempat wisata dimana aplikasi akan Tabel 1 Hasil Pengujian Sistem

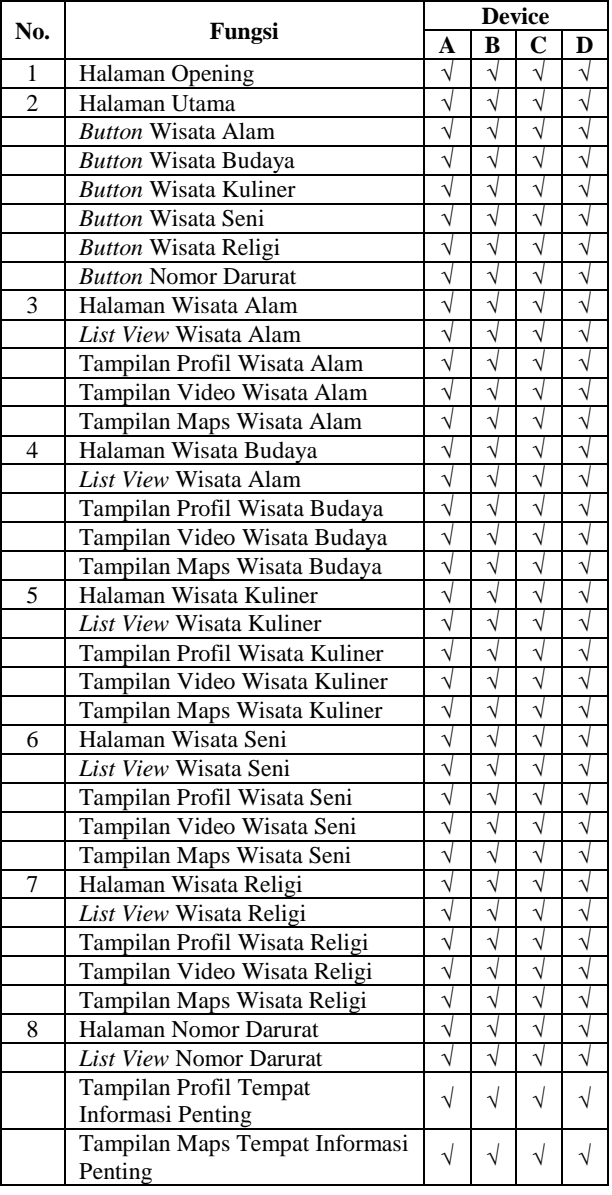

Keterangan :

 $V = Berhasil$ 

 $X = Tidal$  Berhasil

Dalam tabel 1 pengujian sistem dilakukan menggunakan 4 jenis *Smartphone* yang berbeda dengan spesifikasi yang berbeda pula.

1. Xiaomi Redmi Note 3

a. RAM : 3 GB

- b. CPU :Hexa-core (4x1.4 GHz Cortex-A53)
- c. Size :5.5 inches
- d. OS : Android OS, v5.1.1 (Lollipop)
- e. Resolusi: 1080 x 1920 pixels
- 2. Oppo Find 5 Mini

a. Ram : 1 GB

- b. CPU : Quad-core 1.3 GHz Cortex-A7<br>c. Size : 4.7 inches
- c. Size : 4.7 inches<br>d. OS : Android O
- : Android OS, v4.2.2 (Jelly Bean)
- e. Resoluai : 540 x 960 pixels
- 3. Asus Zenfone 5
	- a. Ram : 2 GB
	- b. CPU : Intel Atom Z2560 Dual-Core 1.6 GHz
	- c. Size : 5.0 inches
	- d. OS : Android OS,  $v4.4.2$  (KitKat)
	- e. Resoluai: 1080 X 19220 pixel
- 4. Lenovo A7000+
	- a. Ram : 2 GB
	- b. CPU :Octa-core 1.7 GHz Cortex-A53
	- c. Size : 5.5 inches
	- d. OS :Android OS, v6.0 (Marshmallow)
	- e. Resoluai: 1080 X 19220 pixel

Dari hasil pengujian keempat *Smartphone* tersebut dari android OS minimum *recruitmen* JellyBean hingga android OS maksimum *recruitmen* Marsmallow, didapatkan hasil bahwa semua fungsi pada aplikasi dapat berjalan dengan baik.

### **4.8. Pengujian Terhadap User (10 User)** Tabel 2 hasil pengujian sistem terhadap user

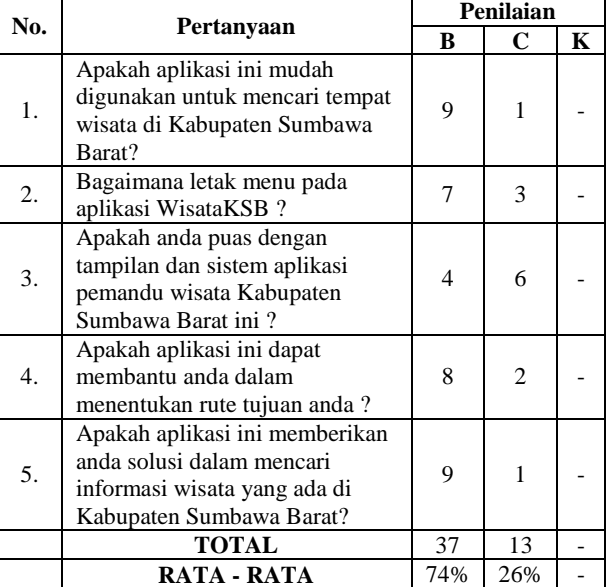

Presentase pengujian tampilan terhadap user

1. Baik

$$
\frac{37}{50} \quad x \quad 100\% = 74\%
$$

2. Cukup

13 50  $x 100\% = 26\%$ 

3. Kurang

0 50  $x \quad 100\% = 0\%$ 

335

Dari pengujian tampilan kepada pengguna (*user*) sebanyak 10 orang, dapat ditarik kesimpulan bahwa dalam pengujan non fungsional aplikasi Wisata\_KSB ini secara keseluruhan dinilai baik dengan rata-rata sebesar 74%, dinilai cukup dengan ratarata sebesar 26% dan 0% lainnya menilai kurang.

## **5. KESIMPULAN DAN SARAN**

# **5.1. Kesimpulan**

Berdasarkan pengujian yang dilakukan maka dapat diambil kesimpulan sebagai berikut :

- 1. Aplikasi Wisata\_KSB ini dapat berjalan dengan lancar Pada Android OS Minimum v4.0.1 (JellyBean) hingga Android OS Maksimum v6.0 (Marshmallow)
- 2. Hasil fungsional sistem menunjukan bahwa semua fitur yang ada dalam aplikasi ini berjalan dengan baik sesui dengan kebutuhan untuk mencari dan menentukan rute menuju lokasi wisata di Kabupaten Sumbawa Barat.
- 3. Fitur didalam aplikasi ini sudah memenuhi kebutuhan dalam membantu parawisatawan sesuai dengan hasil pengamatan pengujian menunjukkan 74% user mengatakan baik dan 26% user mengatakan cukup.

#### **5.2. Saran**

Aplikasi Wisata\_KSB ini masih memiliki banyak kekurangan sehimgga dibutuhkan pengembangan lebih lanjut yang disarankan :

- 1. Data tempat wisata yang terdapat di daerah Kabupaten Sumbawa Barat agar ditambah lebih banyak lagi.
- 2. Membuat tampilan GUI yang lebih menarik agar user dapat lebih mudah dan memahami cara menggunakan aplikasi Wisata\_KSB ini.
- 3. Menambahkan fitur untuk memberi pilihan tempat lokasi wisata yang diinginkan.

# **DAFTAR PUSTAKA**

- [1] Cahyo, Agung Dwi. Oktober 14, 2014. Belajar Membuat Aplikasi Android menggunakan Android Studio. September 19, 2015.
- [2] Huda, Arif Akbarul. 24 Jam Pintar Pemrograman Android. Yogyakarta : ANDI, 2012.
- [3] Ivan Michel Siregar,S.T.,M.T.2011. Membongkar Source Code Berbagai Aplikasi ANDROID. Yogyakarta : Gava Media.
- [4] Jefri Alfa Razaq dan Arief Jananto, Jurnal Teknologi Informasi DINAMIK Volume 19, No.1, Januari 2014 : 59-67
- [5] Kindarto Asdanio, 2008. Belajar Sendiri You Tube. Jakarta : Elex Media Komputindo.
- [6] Kenteris, M., Gavalas, D., & Economou, D. (2011). Mytilene E-guide : a multiplatform mobile application tourist guide. Multimedia tools and Aplications , 54, 241-262.
- [7] Lengkong, Hendra Nugraha, dkk. 2015. Perancangan Penunjuk Rute Pada Kendaraan Pribadi Menggunakan Aplikasi MObile GIS Berbasis Android Yang Terintegrasi Pada Google Maps. Manado. ISSN: 2301-8402
- [8] Mochtar, M,, [2010], Pembangunan Sistem Pelacakan dan Penelusuran Memanfaatkan Global Positioning System Pada Platform Mobile Google
- [9] Riyanto, Sistem Informasi Geografis Berbasis Mobile,Yogyakarta, 2010.
- [10] Safaat, Nazruddin. 2011. Pemrograman Aplikasi Mobile Smartphone dan Tablet PC Berbasis Android. Penerbit Informatika: Bandung
- [11] Stefan Steiniger, Moritz Neun and Alistair Edwardes., 2005. Foundations of Loca